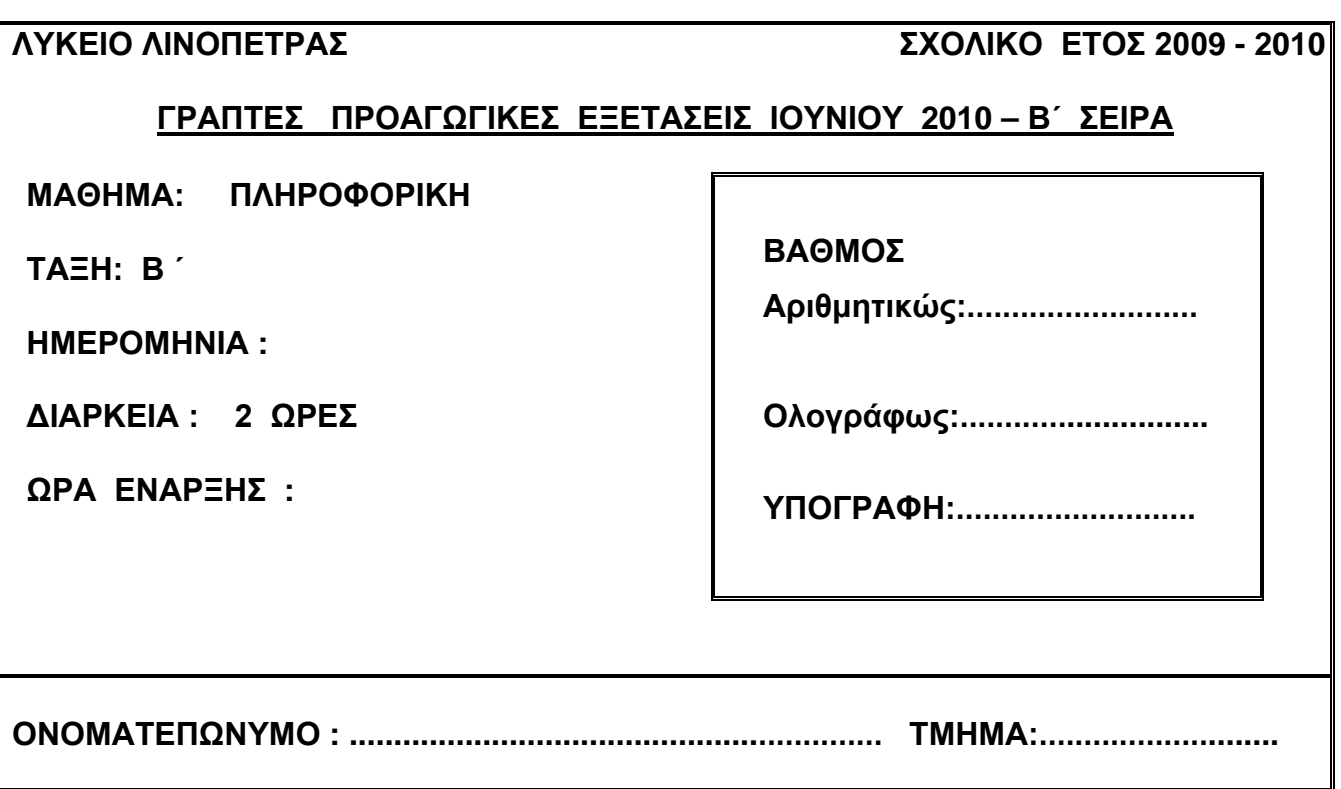

# **ΟΔΗΓΙΕΣ**

- Το εξεταστικό δοκίμιο αποτελείται από δύο μέρη (Σελίδες 15 )
- Το μέρος Α΄ αποτελείται από 10 ερωτήσεις από τις οποίες **πρέπει να απαντήσετε τις 8** (Κάθε ερώτηση βαθμολογείται με **8 μονάδες)**
- Το μέρος Β΄ αποτελείται από 4 ερωτήσεις από τις οποίες πρέπει **να απαντήσετε τις τρεις (3)** (Κάθε ερώτηση βαθμολογείται με **12 μονάδες**)

### **ΚΑΛΗ ΕΠΙΤΥΧΙΑ**

# **ΜΕΡΟΣ Α΄**

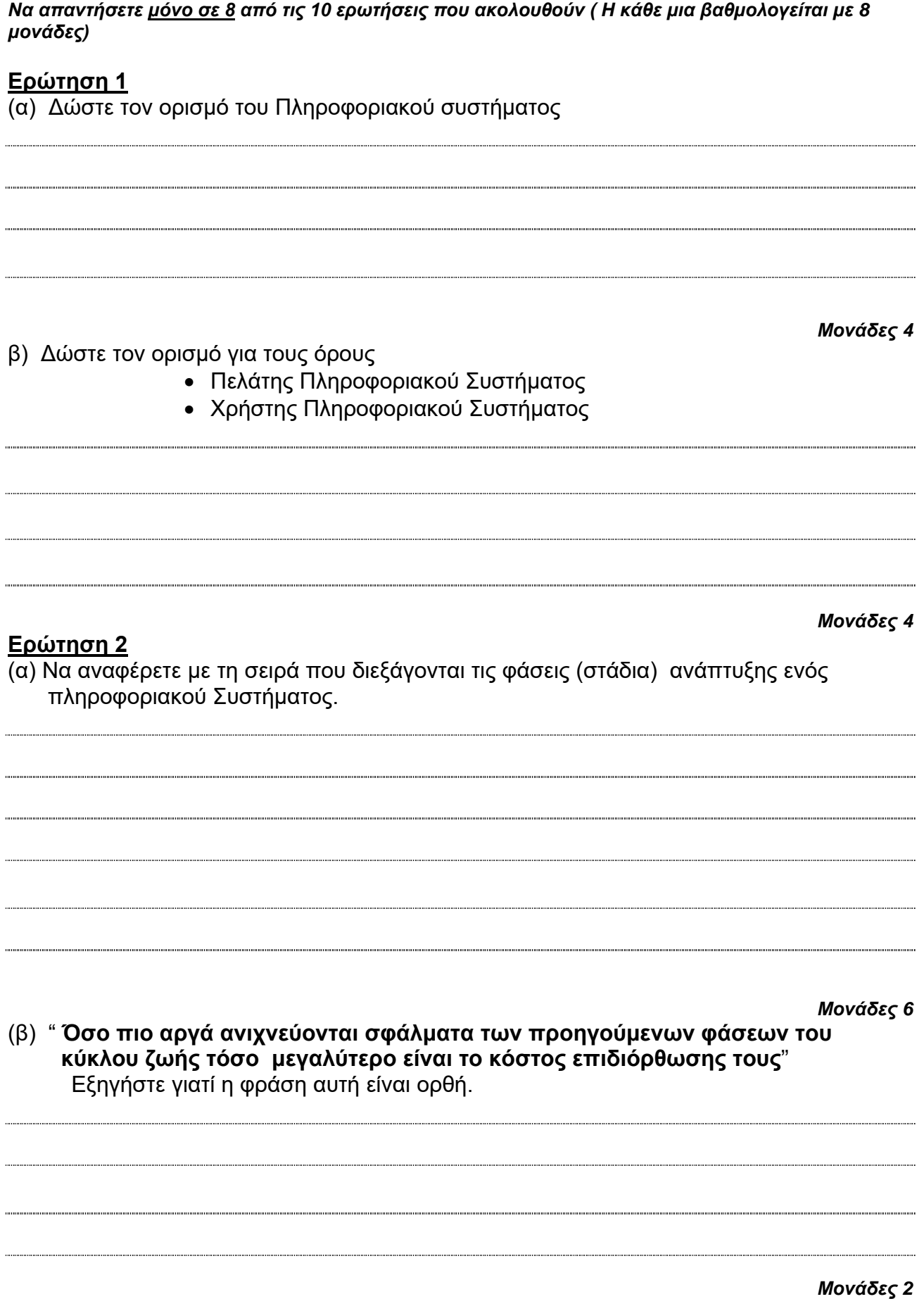

Το πιο κάτω πρόγραμμα δέχεται από το χρήστη την **τιμή** και την **ποσότητα** ενός προϊόντος και υπολογίζει και παρουσιάζει την **έκπτωση** και το **συνολικό ποσό** πληρωμής. Η **έκπτωση είναι 20%** αν η ποσότητα είναι **μεγαλύτερη από το 10,** διαφορετικά δεν υπάρχει έκπτωση. Στο πρόγραμμα υπάρχουν 8 συντακτικά λάθη. Να υπογραμμίσετε τις γραμμές που έχουν λάθος και να τις ξαναγράψετε δίπλα, στα δεξιά, διορθωμένες. Να θεωρηθεί ότι τα ονόματα των αντικειμένων (χειριστηρίων) είναι ορθά.

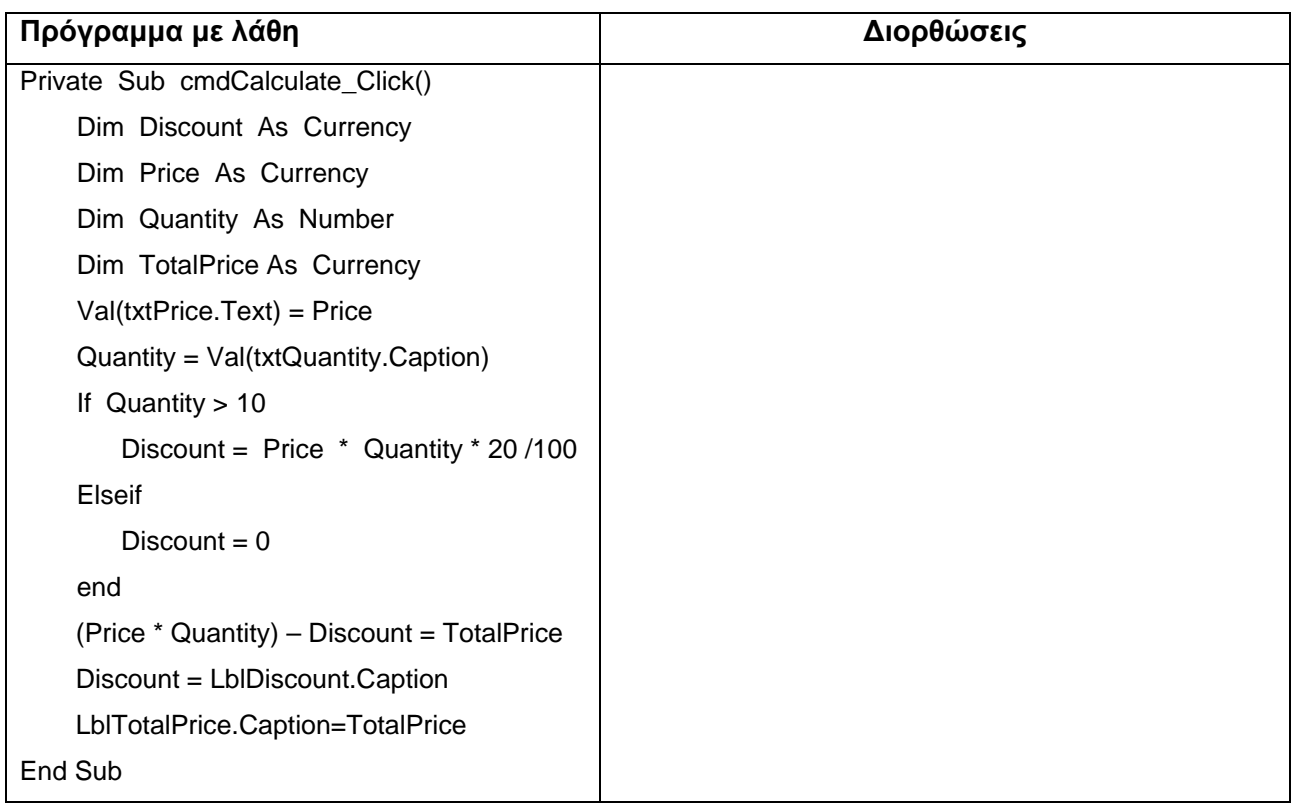

### **Ερώτηση 4**

### *Μονάδες 8*

Γράψετε τον κατάλληλο κώδικα στη Visual Basic που να εμφανίζει στην οθόνη του υπολογιστή τους αριθμούς 50, 45, 40 ..............

Παράλληλα να υπολογίζει το άθροισμά τους το οποίο θα τυπώσει στο τέλος. (**Δε χρειάζεται να σχεδιάσετε τη φόρμα. Υποθέστε ότι υπάρχει σ' αυτή ένα command button με το όνομα CmdCalculate**)

Private sub CmdCalculate\_click()

Πρόκειται να δημιουργηθεί μια βάση δεδομένων στην Access, που θα περιέχει τα dvds μιας δανειστικής εταιρείας dvd. Τα στοιχεία του κάθε dvd που πρέπει να καταχωρούνται είναι: Κωδικός, τίτλος, πρωταγωνιστής, κατηγορία, διαθέσιμο, ημ/νία κυκλοφορίας και τιμή. Πιο κάτω δίνονται κάποιες εγγραφές της βάσης δεδομένων.

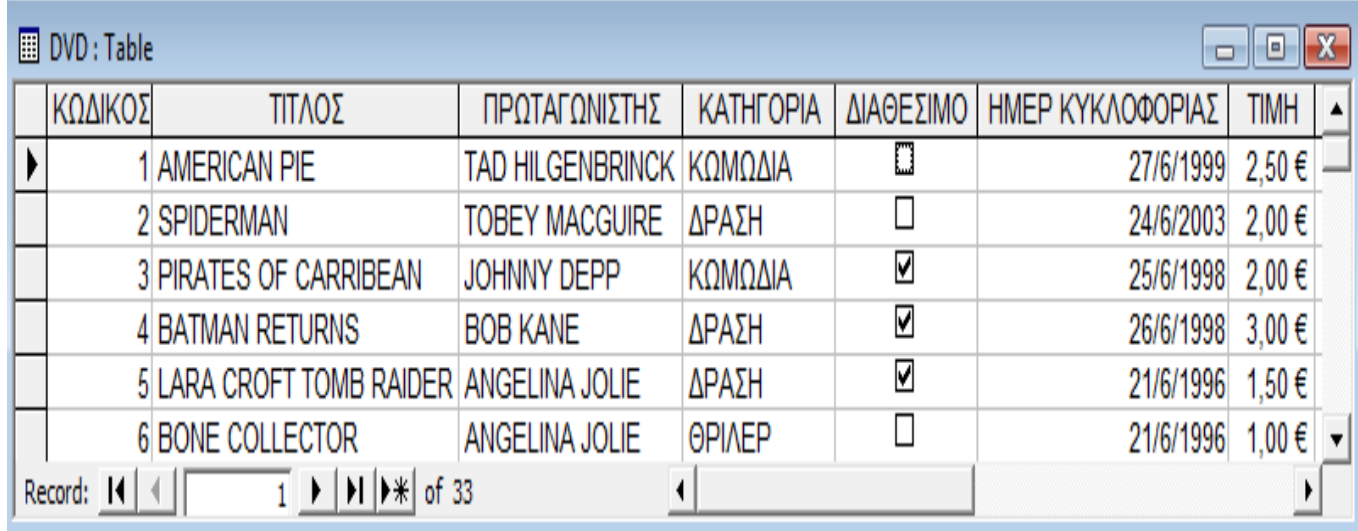

α) Να δημιουργήσετε όλα τα πεδία (Fields) του πίνακα (Table) και για κάθε πεδίο να αναφέρετε τον κατάλληλο τύπο δεδομένων του (Data Type) . Επίσης να δώσετε ένα όνομα στον πίνακα. Συμπληρώστε πιο κάτω:

Όνομα Πίνακα:\_\_\_\_\_\_\_\_\_\_\_\_\_\_\_\_\_

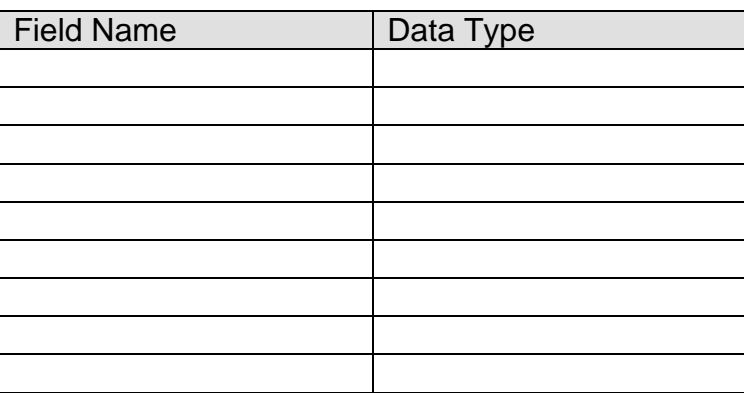

*Μονάδες 4*

β) Ποιο πεδίο θα ορίζατε ως πρωτεύον κλειδί ; Αιτιολογήστε την απάντηση σας .

Το πιο κάτω ΔΡΔ αφορά την καταχώρηση των νέων μαθητών στο σχολικό σύστημα καθώς επίσης και την καταχώρηση των απουσιών τους.

Συμπληρώστε το, ώστε να περιλαμβάνει και τα πιο κάτω:

- α) Δημιουργία καταλόγου όλων των μαθητών του σχολείου κατά τμήμα, που θα περιλαμβάνει τον κωδικό, το όνομα και το επίθετο του κάθε μαθητή και να δίδεται στο διευθυντή.
- β) Δημιουργία κατάστασης απουσιών όλων των μαθητών, που θα περιλαμβάνει τον κωδικό, το όνομα, το επίθετο και τον αριθμό απουσιών του κάθε μαθητή και ημερομηνίες απουσιών, η οποία δίδεται επίσης στο διευθυντή στο τέλος κάθε τριμήνου.

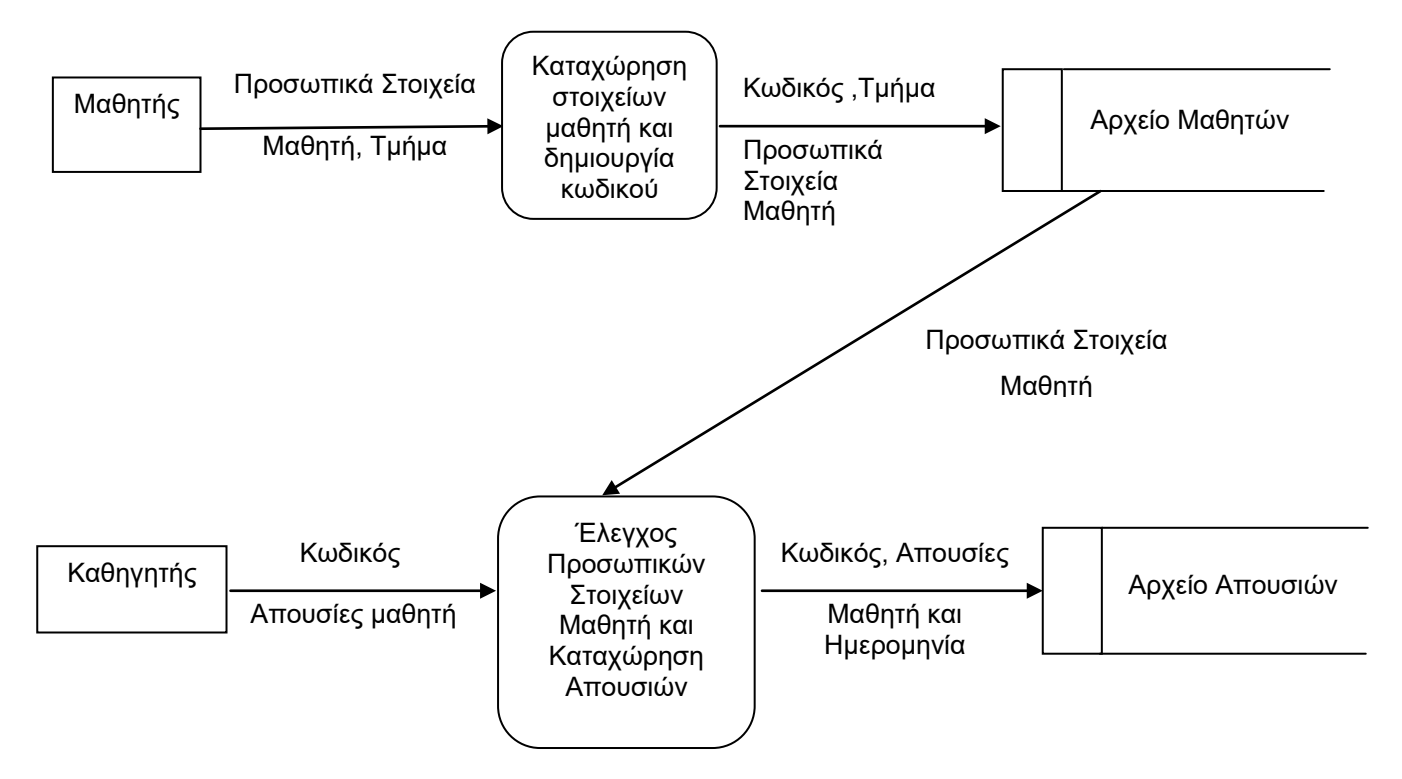

Με χρήση προκαταρκτικής εκτέλεσης δείξετε τι θα παρουσιαστεί στην οθόνη του υπολογιστή όταν εκτελεστεί το πιο κάτω λογικό διάγραμμα. Σχηματίστε πίνακα στον οποίο να φαίνονται ξεκάθαρα οι τιμές των μεταβλητών και της συνθήκης σε κάθε κύκλο επανάληψης.

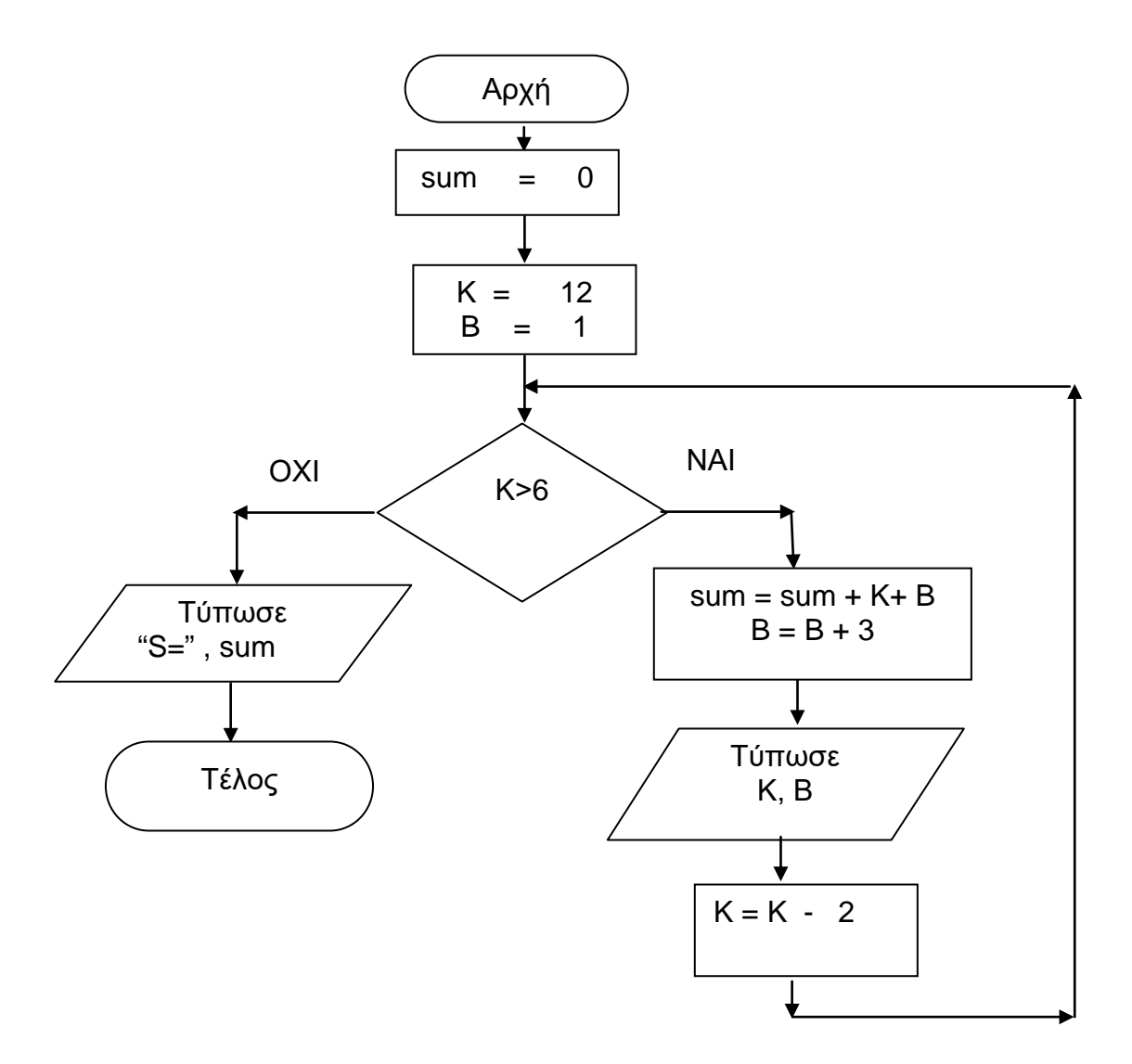

Με χρήση προκαταρκτικής εκτέλεσης να παρουσιάσετε τα αποτελέσματα του πιο κάτω τμήματος προγράμματος της Visual Basic.

**(Να σχηματίσετε πίνακα στον οποίο να φαίνονται ξεκάθαρα οι τιμές των μεταβλητών και της συνθήκης σε κάθε κύκλο επανάληψης)**

```
G = 2K = 0Sum = 10Do while G \le 6G = G + 2K = K + 1Sum = Sum + Gprint G, K
```
**Loop**

**Print G, Sum, K**

*Μονάδες 8*

### **Ερώτηση 9**

Να γράψετε τον κώδικα στη Visual Basic που χρειάζεται για να διαβάζει τα ονόματα των 22 ποδοσφαιριστών (inputbox) της εθνικής Ελλάδας και να τα αποθηκεύει σε ένα μονοδιάστατο πίνακα. Στη συνέχεια να τα τυπώνει, το κάθε όνομα σε ξεχωριστή γραμμή.

Δίνεται η πιο κάτω φόρμα προγράμματος στη Visual Basic. Θέλουμε να ολοκληρώσουμε το πρόγραμμα ώστε η μπάλα που βρίσκεται στη θέση top = 10 και left = 2000 να κινείται οριζόντια προς τα δεξιά με βηματισμό 50 μέχρι τη θέση left = 7000, να επιστρέφει στη θέση left = 2000 και να ξαναρχίζει από την αρχή κινούμενη προς τα δεξιά κ.λ.π ( Να πηγαινοέρχεται δηλαδή δεξιά, αριστερά).

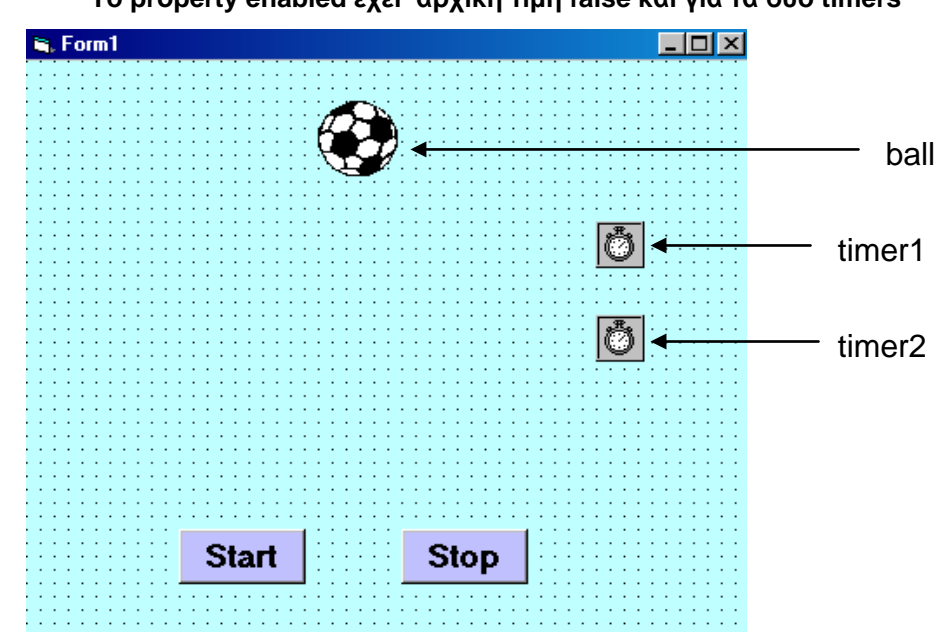

**Σημείωση : Το property interval είναι 1000 και για τα δύο timers Το property enabled έχει αρχική τιμή false και για τα δύο timers**

**Θεωρείστε ότι το command button Start έχει προγραμματιστεί να ενεργοποιεί το timer1 για να ξεκινά η κίνηση. Προγραμματίστε μόνο τα δύο timers**

Private Sub Timer1\_Timer()

Ball.left =  $ball$ .left + 50

IF ball.left  $> 7000$  then Timer1.enabled = false  $Time2.enabeled = true$ End if End sub

Private Sub Timer2\_Timer()

Ball.left = ball.left - 50

If ball.left < 2000 then  $Time 1.$ enabled = true  $Time2.enabeled = false$ End if

End sub *Μονάδες 8*

αντικείμενα

# **ΜΕΡΟΣ Β΄**

### *Να απαντήσετε μόνο σε 3 από τις 4 ερωτήσεις που ακολουθούν ( Η κάθε μια βαθμολογείται με 12 μονάδες)*

## **Ερώτηση 1**

Ένα ταξιδιωτικό γραφείο χρεώνει το κάθε αεροπορικό εισιτήριο με το **σταθερό** ποσό των €55. Στην **τελική τιμή** όμως, προστίθεται και μια επιπρόσθετη **χρέωση,** η οποία εξαρτάται από την **απόσταση** που θα διανύσει ο πελάτης για το ταξίδι του, όπως φαίνεται στον πιο κάτω πίνακα:

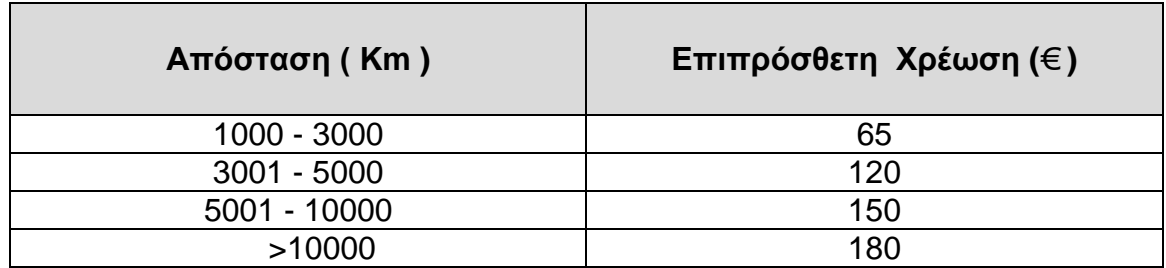

Γράψετε πρόγραμμα στη Visual Basic, το οποίο να δέχεται το όνομα του πελάτη και την απόσταση που θα διανύσει. Στη συνέχεια να υπολογίζει και να παρουσιάζει την τελική τιμή του εισιτηρίου.

### *Τελική Τιμή = Σταθερό ποσό + Έξτρα χρέωση*  **Σημείωση**

 Χρησιμοποιείστε τρία command buttons **(Υπολόγισε, Νέο, Έξοδος).** Το **Υπολόγισε** θα κάνει αυτά που αναφέρθηκαν πιο πάνω. Το **Νέο** θα φεύγει τις προηγούμενες τιμές για να εισαχθούν νέα δεδομένα και το **Έξοδος** θα τερματίζει την εφαρμογή.

(α) Σχεδιάστε τη φόρμα για το πιο πάνω πρόβλημα τοποθετώντας σ' αυτή τα κατάλληλα

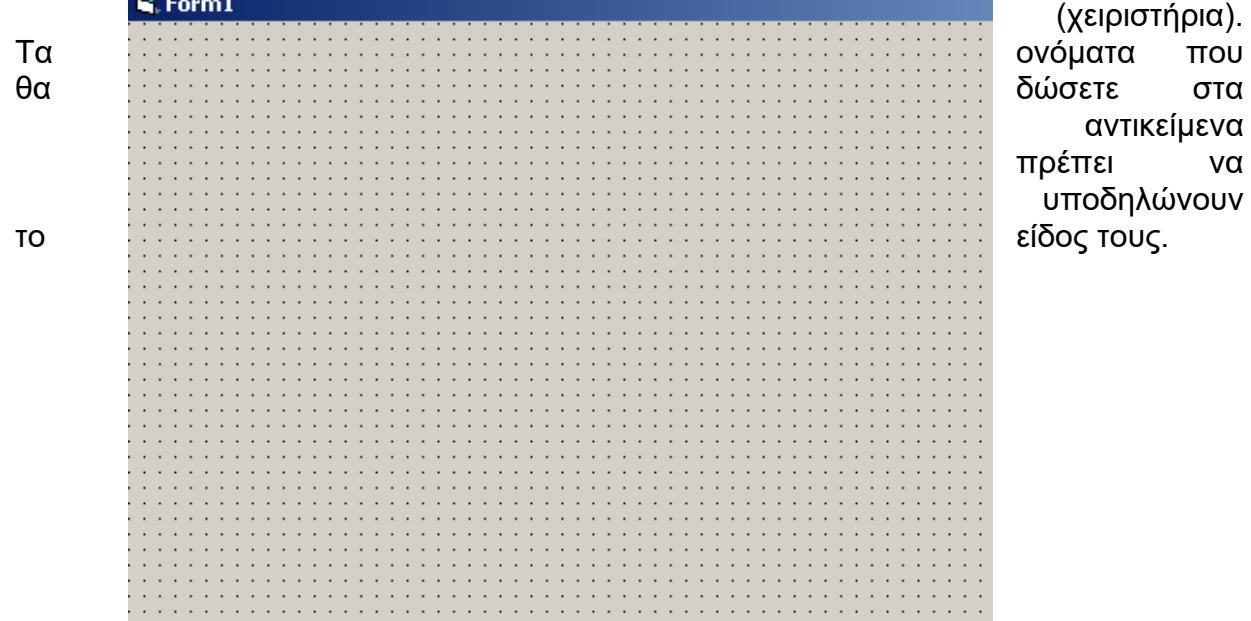

*Μονάδες 2*

(β) Κώδικας για το Υπολόγισε

*Private Sub …………………………………*

### *End Sub*

(β) Κώδικας για το Νέο

*Private Sub …………………………………* 

### *End Sub*

(δ) Κώδικας για το Έξοδος

*Private Sub ………………………….*

## *End Sub*

*Μονάδες 7*

*Μονάδες 2*

#### *Μονάδες 1*

Στο Γυμναστήριο «ΑΘΛΗΤΙΣΜΟΣ ΚΑΙ ΥΓΕΙΑ» γίνεται κάποιος δεκτός ως μέλος αφού εξεταστεί από τον αθλητίατρο του γυμναστηρίου και κριθεί ότι μπορεί να γυμναστεί. Με βάση τα αποτελέσματα των εξετάσεων καταρτίζεται και το ατομικό πρόγραμμα ασκήσεων του κάθε αθλουμένου.

Σχεδιάστε το Διάγραμμα Ροής Δεδομένων (ΔΡΔ) για τη λειτουργία του γυμναστηρίου σύμφωνα με τα πιο κάτω:

Ο πελάτης δίνει τα προσωπικά του στοιχεία (ονοματεπώνυμο, διεύθυνση, τηλέφωνο και ημερομηνία γέννησης) τα οποία μαζί με τον κωδικό που δημιουργείται από το σύστημα καταχωρούνται στο αρχείο πελατών. Αφού καταχωρηθούν τα στοιχεία εκδίδεται κάρτα μέλους η οποία δίνεται στον πελάτη.

Ο αθλητίατρος δίνει τον κωδικό του πελάτη, τα αποτελέσματα των ιατρικών εξετάσεων μαζί με το ατομικό πρόγραμμα ασκήσεων του πελάτη τα οποία καταχωρούνται στο αρχείο αθλουμένων αφού γίνει επιβεβαίωση των στοιχείων του πελάτη.

Τέλος εκτυπώνεται το ατομικό πρόγραμμα ασκήσεων στο οποίο περιλαμβάνεται και το ονοματεπώνυμο του πελάτη και δίνεται σ΄ αυτόν.

Γράψετε πρόγραμμα στη Visual Basic το οποίο να κάνει τα ακόλουθα :

- (α) Να δέχεται τις ηλικίες 40 ατόμων και να τις τοποθετεί σε ένα μονοδιάστατο πίνακα
- (β) Να βρίσκει και να παρουσιάζει (να τυπώνει στη φόρμα) το μέσο όρο των 40 ηλικιών
- (γ) Να βρίσκει και να παρουσιάζει τη μεγαλύτερη ηλικία
- (δ) Να βρίσκει και να παρουσιάζει το πλήθος των ηλικιών που είναι μεγαλύτερες από 75

Θεωρείστε ότι η φόρμα του προγράμματός σας είναι η πιο κάτω και προγραμματίστε κατάλληλα τα command buttons.

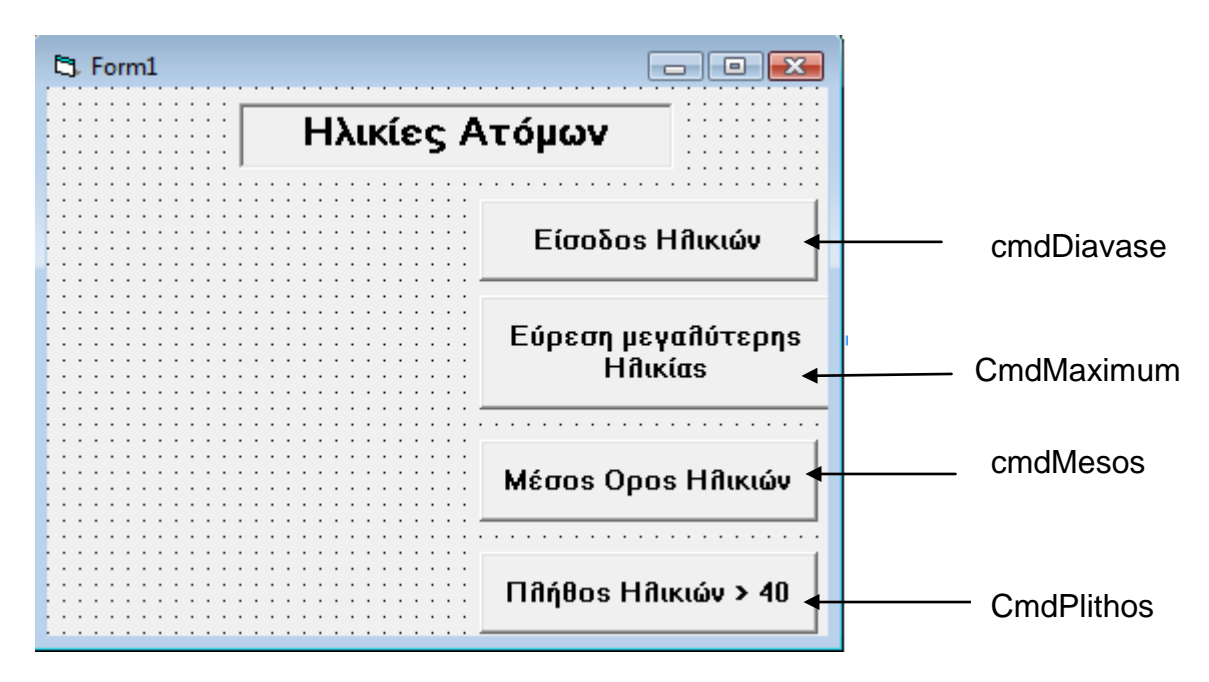

*'Δήλωση Γενικών Μεταβλητών (General Declarations)* 

**Option Explicit**

*Μονάδες 2*

Private Sub cmdDiavase click()

**End sub**

*Μονάδες 2,5*

**Private Sub cmdMaximum\_click()** 

**End sub**

*Μονάδες 2,5*

**Private Sub CmdMesos \_click()** 

**End Sub**

*Μονάδες 2,5*

**Private Sub cmdPlithos\_click()** 

**End sub**

*Μονάδες 2,5*

Η πιο κάτω φόρμα θα αποτελεί τμήμα προγράμματος τουριστικού γραφείου που διοργανώνει κρουαζιέρες στα Ελληνικά νησιά. Ο χειριστής θα καταχωρεί το κόστος του ταξιδιού και θα επιλέγει την εποχή που θέλει να ταξιδέψει ο πελάτης. Ανάλογα με την εποχή θα γίνεται έκπτωση πάνω στο κόστος. Το ποσοστό έκπτωσης είναι αυτό που φαίνεται στη φόρμα ανάλογα με την εποχή που έχει επιλεγεί.

#### *Έκπτωση = κόστος \* ποσοστό έκπτωσης*  Στη συνέχεια υπολογίζεται το ποσό μετά την έκπτωση *Ποσό μετά την έκπτωση = κόστος – Έκπτωση*

Στην κάθε κρουαζιέρα προσφέρονται τρεις εκδρομές οι οποίες είναι προαιρετικές. Ο πελάτης μπορεί να επιλέξει μία, δύο, όλες ή καμιά. Ανάλογα με τις επιλογές του θα υπολογίζεται το κόστος των εκδρομών το οποίο θα προστίθεται στο πληρωτέο ποσό, το

οποίο θα παρουσιάζεται στην οθόνη. *Πληρωτέο Ποσό = Ποσό μετά την έκπτωση + κόστος εκδρομών* Στην οθόνη θα παρουσιάζεται και η έκπτωση.

Δώστε κατάλληλα ονόματα στα αντικείμενα (χειριστήρια) της πιο κάτω φόρμας και προγραμματίστε το command button «Υπολόγισε» να κάνει αυτά που αναφέρθηκαν πιο πάνω.

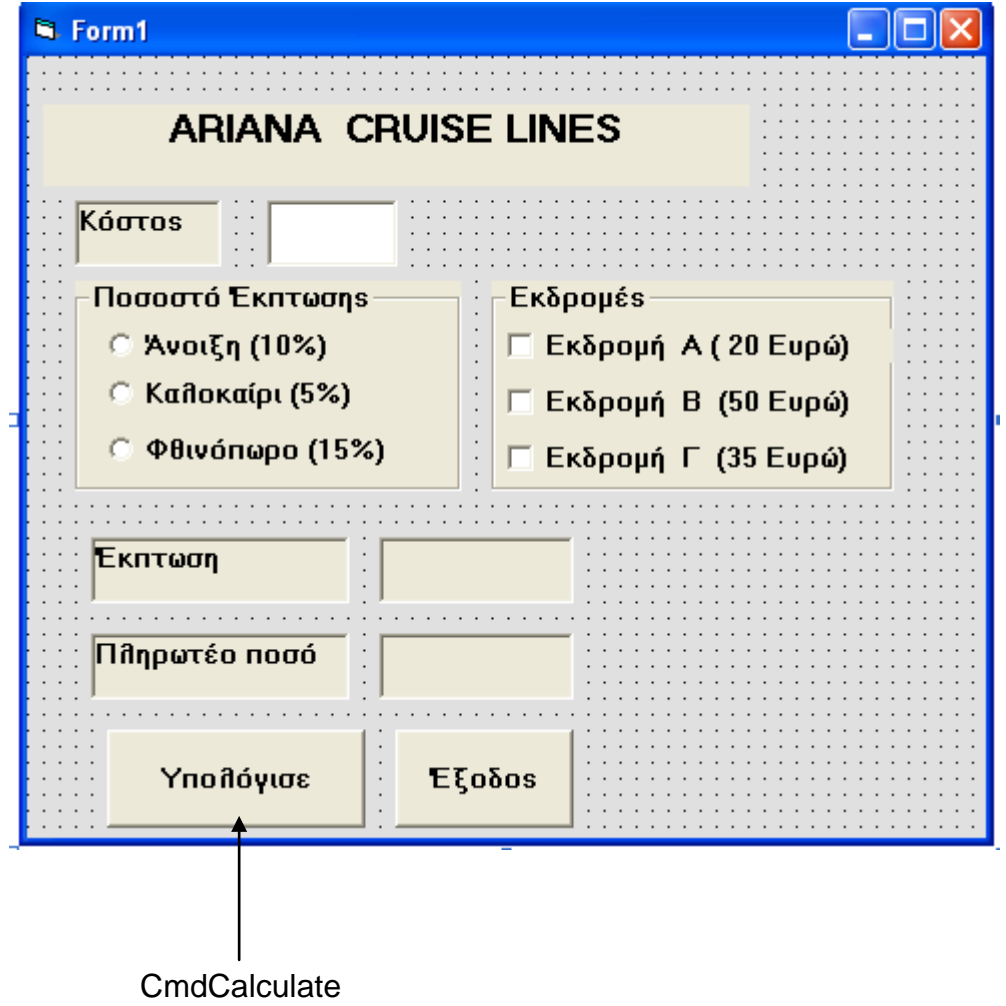

**private sub CmdCalculate\_Click()**

end sub

*Μονάδες 2,5*